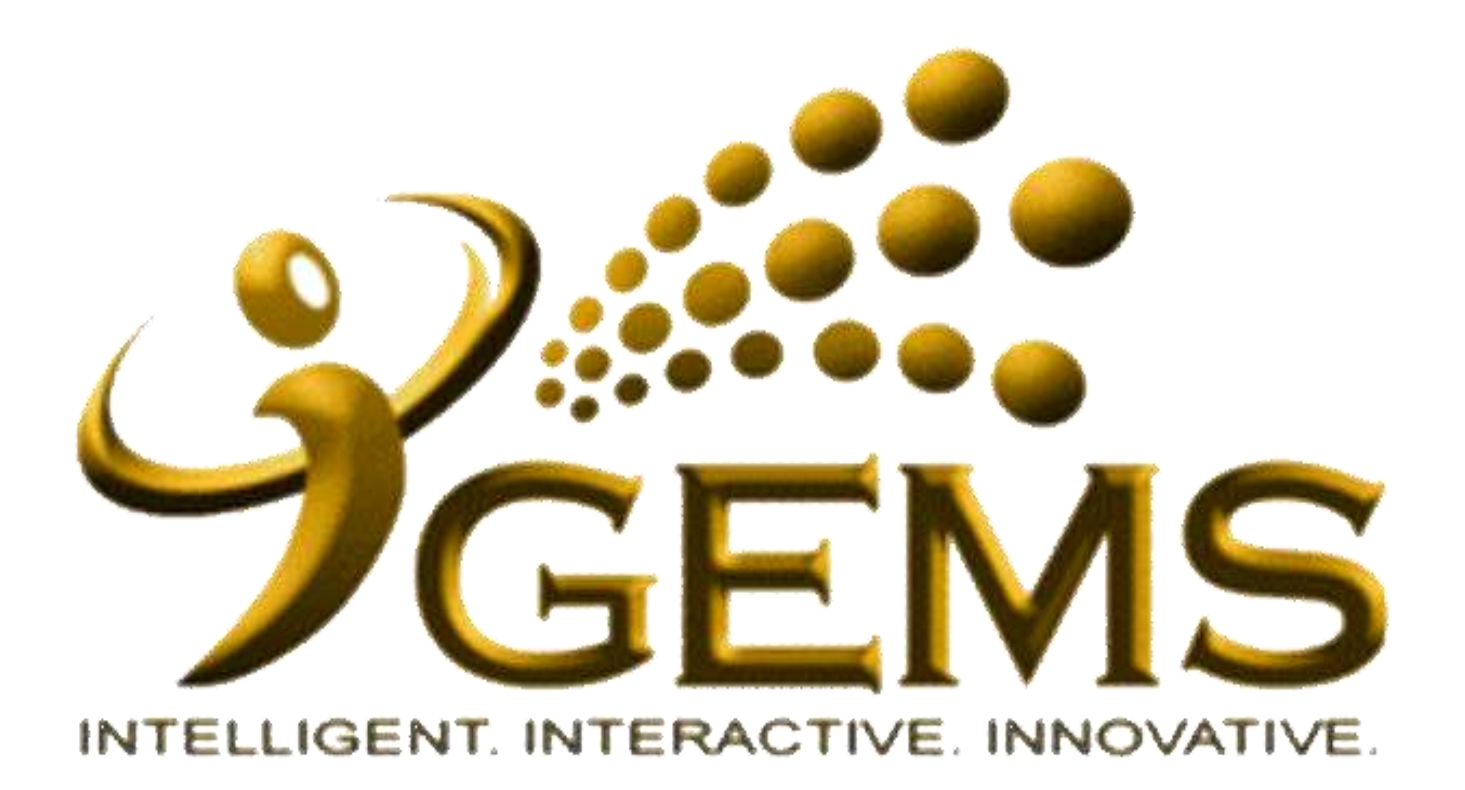

# **MANUAL BAGI MENGEMASKINI** *"DIPERBANTUKAN"*

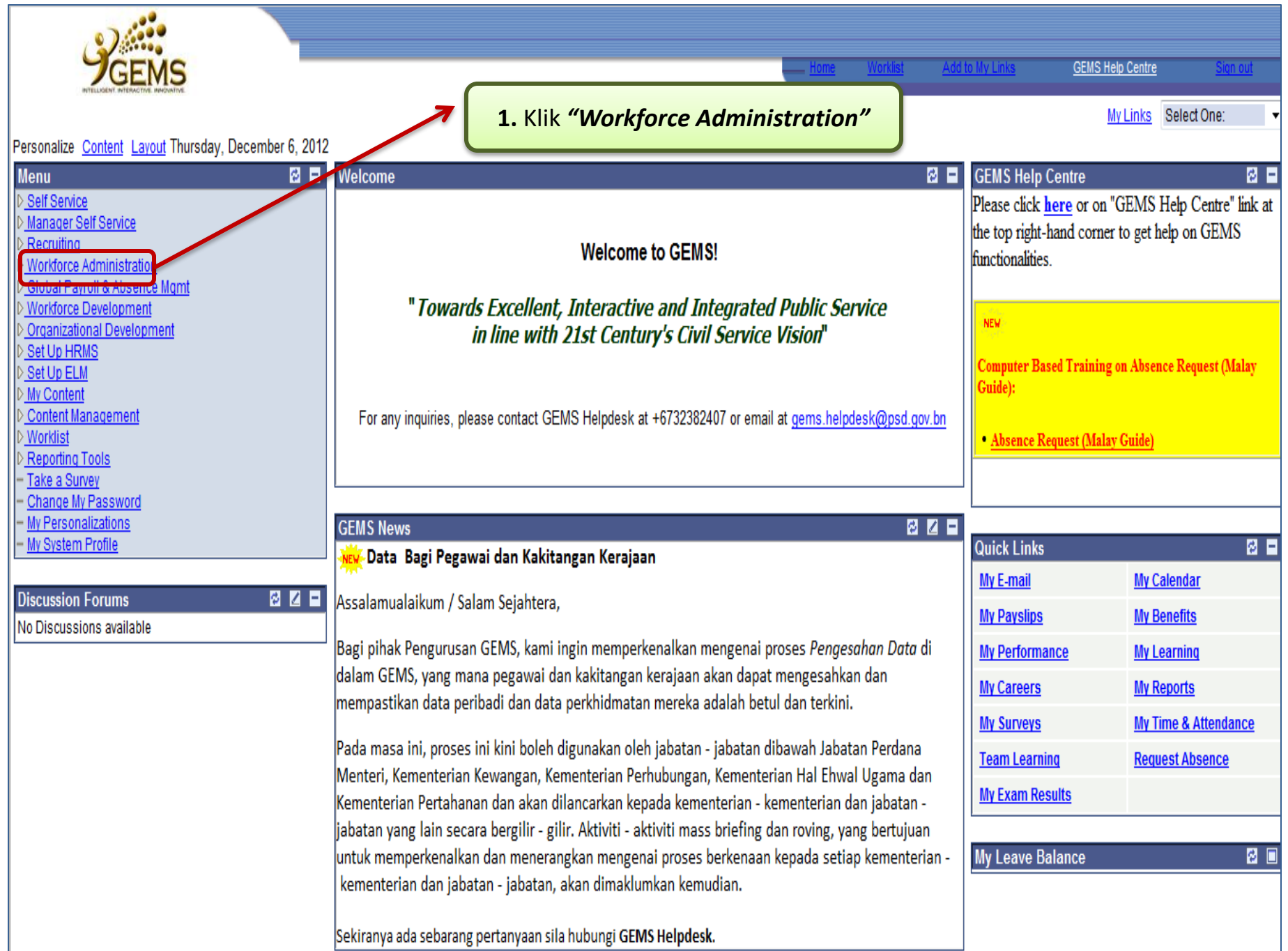

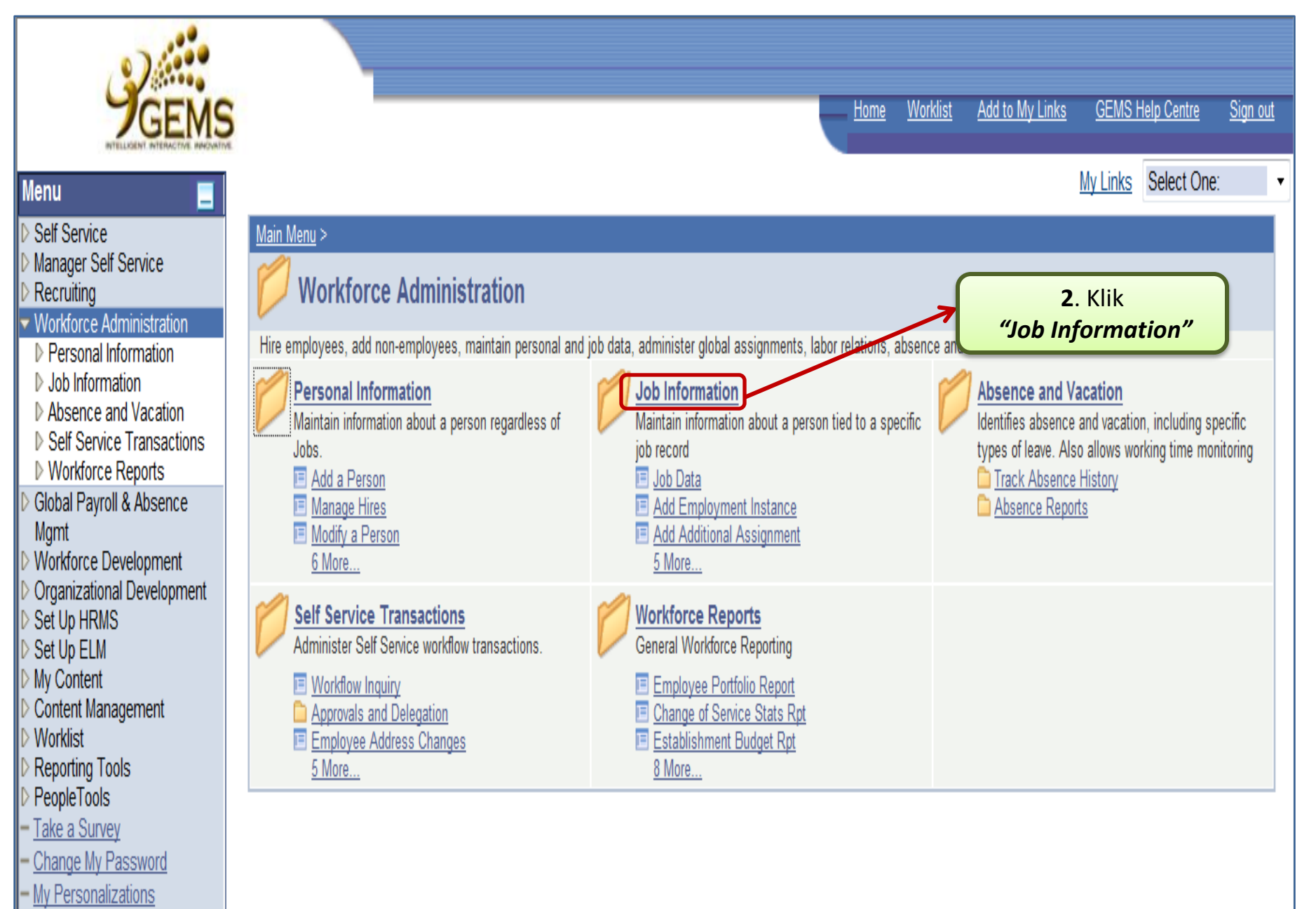

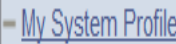

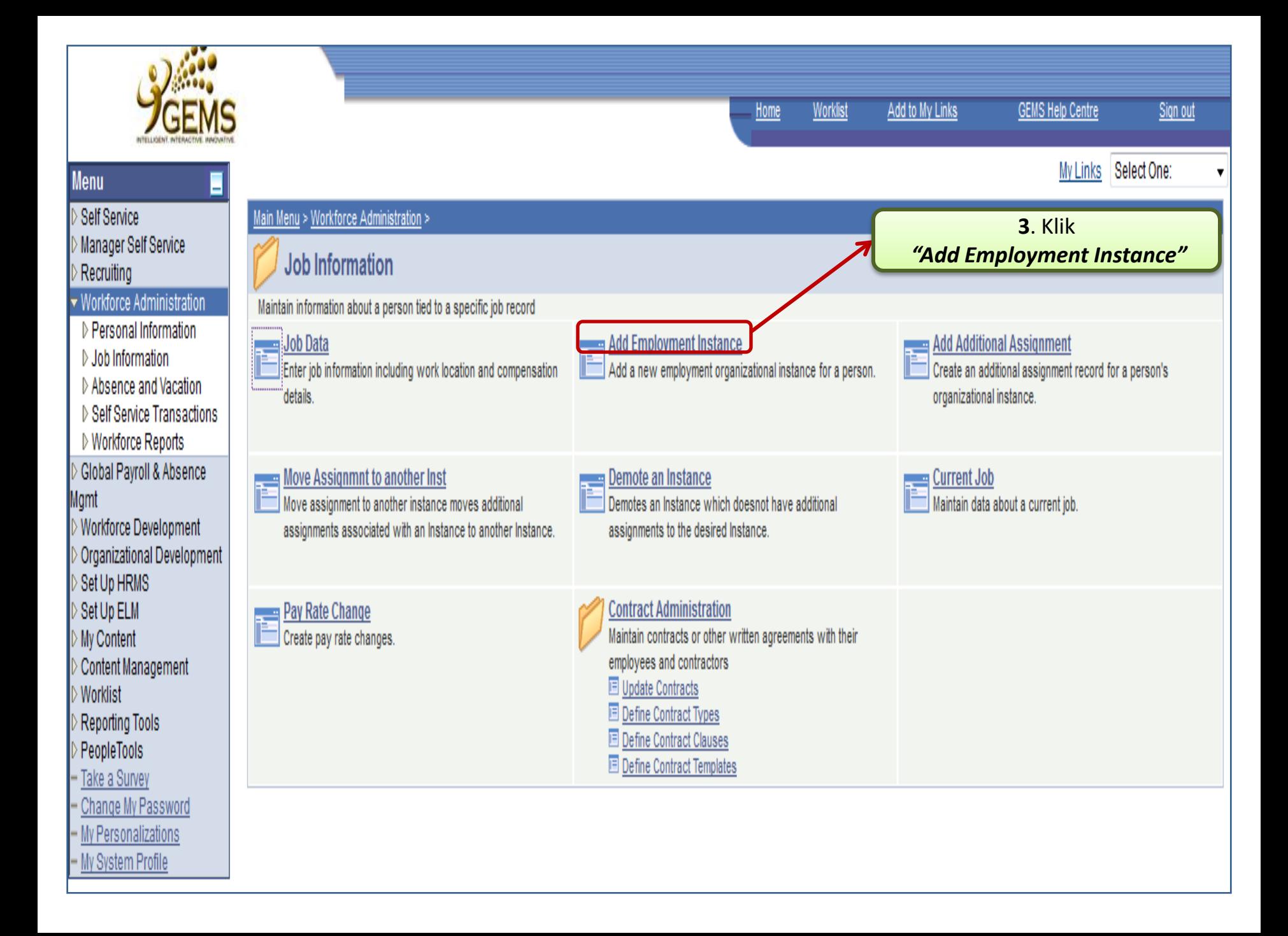

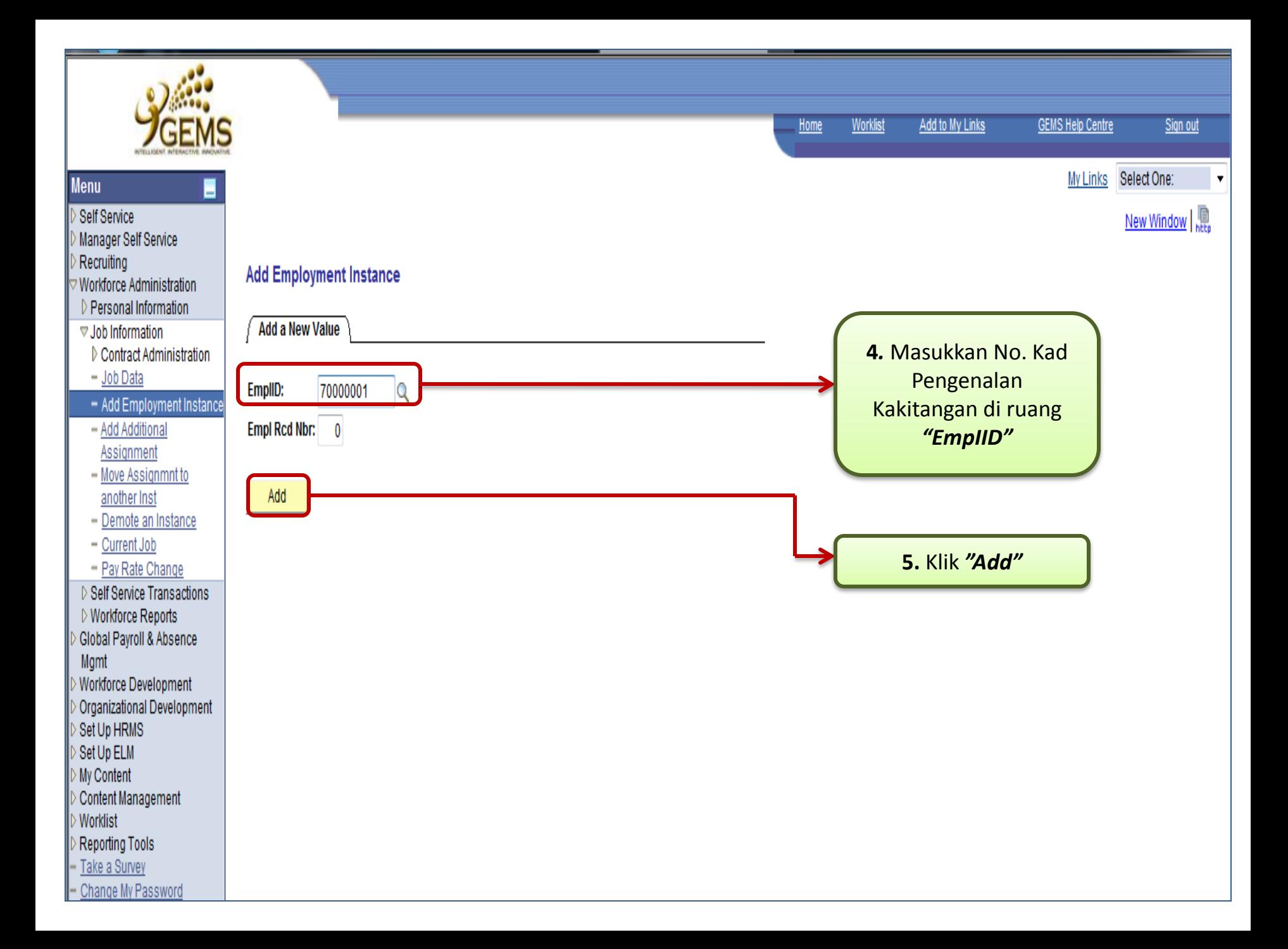

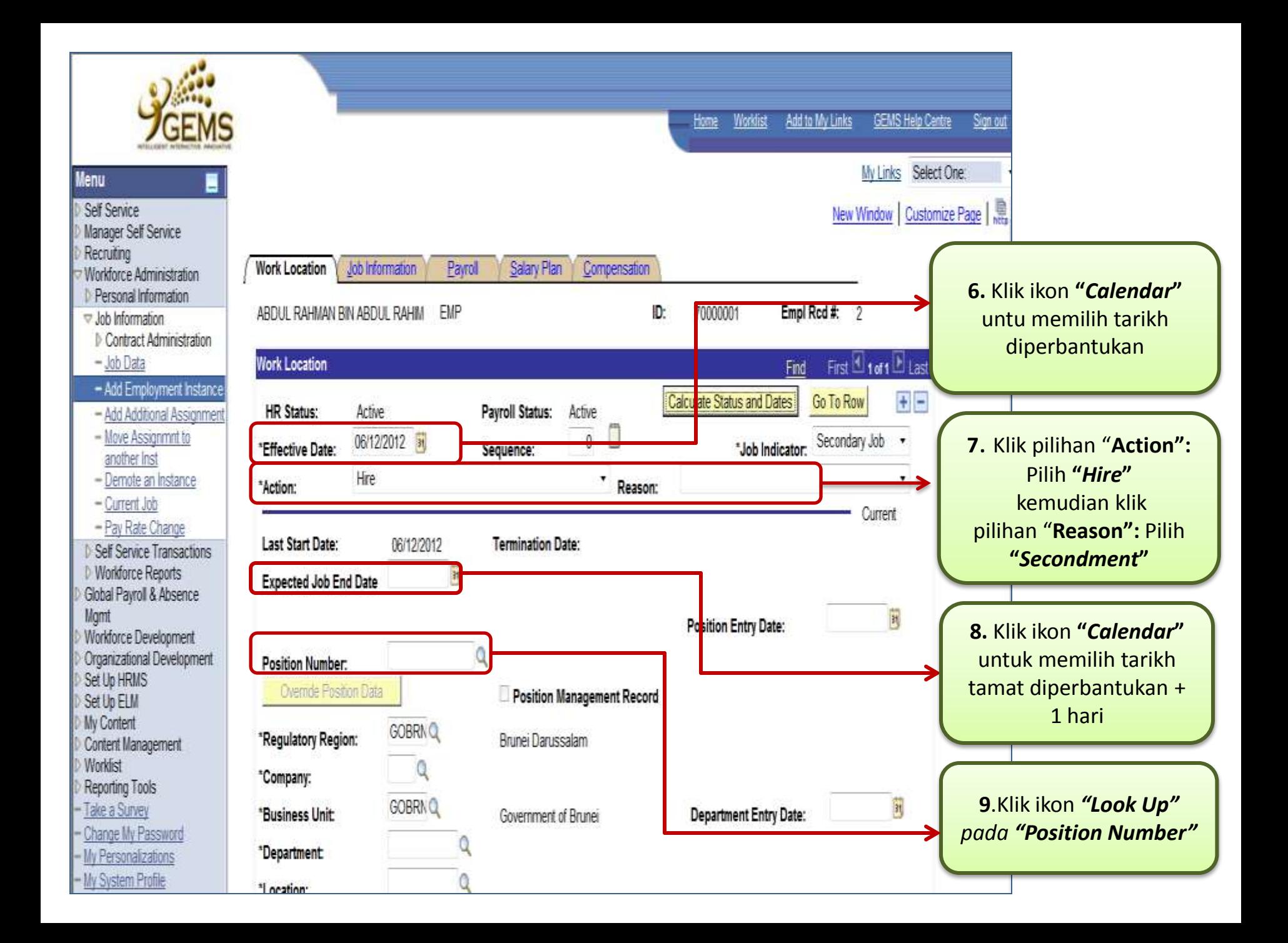

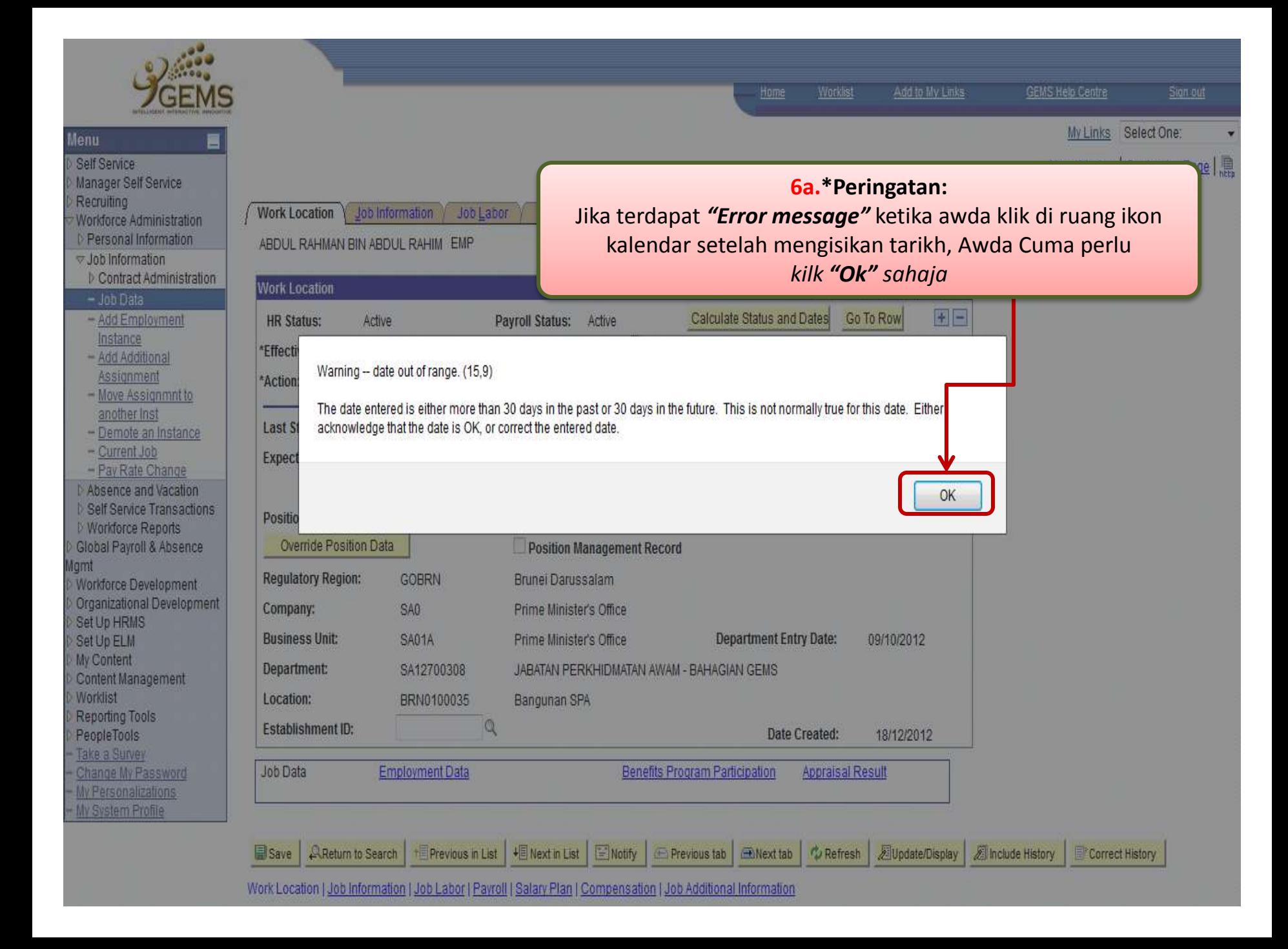

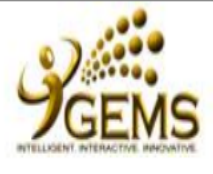

Е

 $\blacktriangle$ 

# **Menu**

## Recruiting

 $\triangledown$  Workforce Administration

- **D** Personal Information
- $\triangledown$  Job Information
	- ▷ Contract Administration
	- $-$  Job Data
	- Add Employment Instar
	- Add Additional Assignm
	- Move Assignmnt to another Inst
	- Demote an Instance
	- Current Job
- Pay Rate Change
- ▷ Absence and Vacation
- ▷ Self Service Transactions
- ▷ Workforce Reports
- Global Payroll & Absence
- Mamt
- Workforce Development
- Organizational Developmer
- Set Up HRMS
- Set Up ELM
- My Content
- Content Management
- **Worklist**
- Reporting Tools
- PeopleTools
- Take a Survey
- Change My Password
- My Personalizations

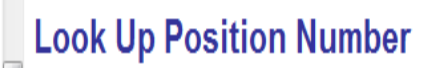

00007864 KERANI SULIT (blank)

**SD022** 

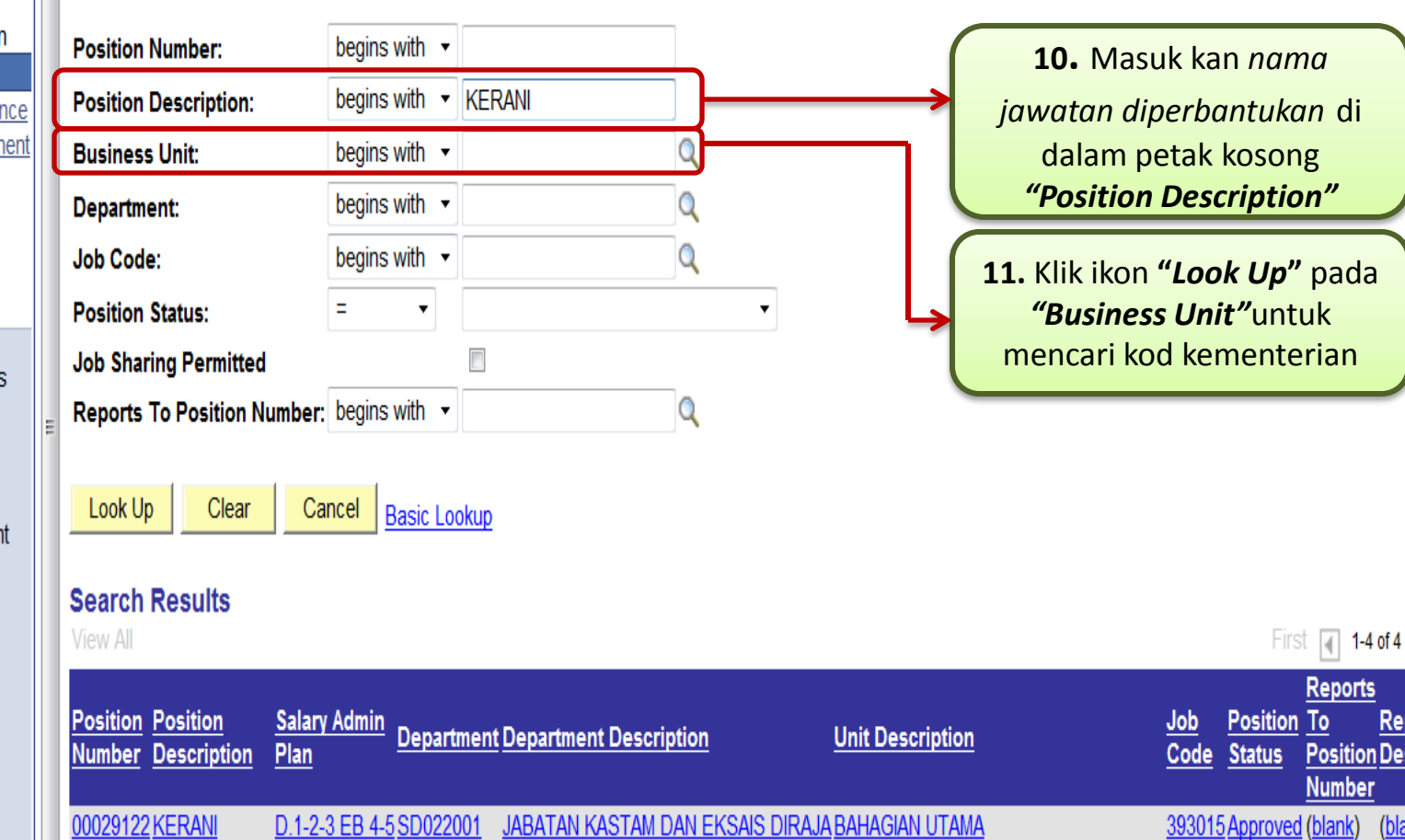

JABATAN KASTAM DAN EKSAIS DIRAJA JABATAN KASTAM DAN EKSAIS DIRAJA 321023 Approved (blank)

Add to My Links **GEMS Help Centre** Sign out Home **Worklist** 

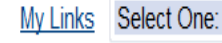

Re<br>De

(bla

(bla

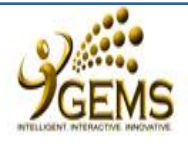

# **Menu**

- Self Service Manager Self Service
- Recruiting
- $\triangledown$  Workforce Administration .
- D Personal Information
- $\triangledown$  Job Information
- ▷ Contract Administration
- $-$  Job Data
- Add Employment Instance
- Add Additional Assignment
- Move Assignmnt to another Inst - Demote an Instance
- Current Job
- Pay Rate Change
- ▷ Absence and Vacation D Self Service Transactions
- ▷ Workforce Reports Global Payroll & Absence

# Mqmt

- Workforce Development Organizational Development
- Set Up HRMS
- Set Up ELM
- My Content
- Content Management
- Worklist
- Reporting Tools
- PeopleTools
- Take a Survey
- Change My Password

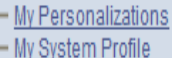

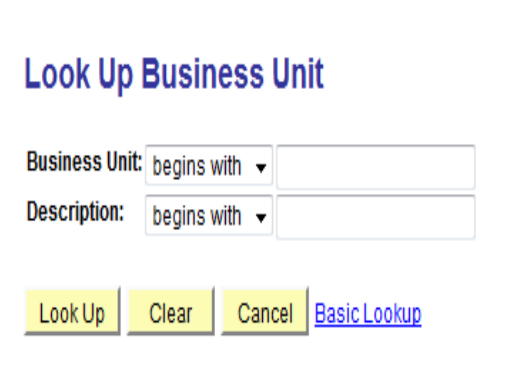

# **Search Results**

SN01A

- View All First  $\boxed{4}$  1-13 of 13  $\boxed{5}$  Last
- **Business Unit Description GOBRN** Government of Brunei SA01A Prime Minister's Office SB01A Ministry of Defence SC01A Ministry of Foreign Aff & Trd SD01A Ministry of Finance SE01A Ministry of Home Affairs SF01A Ministry of Education SH01A Ministry of Indus & Pri Res SJ01A Ministry of Religious Affairs SK01A Ministry of Development SL01A Ministry of Cult, Yth & Sprts SM01A
	- Ministry of Health Ministry of Communications.

12. Pilih "Kod / Nama Kementerian" (Tempat diperbantukan yang tersenarai)

#### Worklist

Home

Add to My Links

**GEMS Help Centre** 

Sign out

My Links Select One:

New Window | 恩

 $\overline{\mathbf{v}}$ 

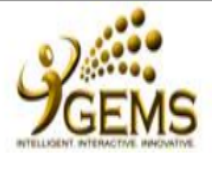

#### **Menu**

# Recruiting

- $\triangledown$  Workforce Administration
- ▷ Personal Information
- $\triangledown$  Job Information
	- ▷ Contract Administration
	- $-$  Job Data
	- Add Employment Instance
	- Add Additional Assignment
	- Move Assignmnt to another Inst
	- Demote an Instance
	- $-$  Current Job
	- Pay Rate Change
- ▷ Absence and Vacation
- ▷ Self Service Transactions
- ▷ Workforce Reports
- Global Payroll & Absence Mgmt
- **Workforce Development**
- Organizational Development
- Set Up HRMS
- Set Up ELM
- My Content
- **Content Management** Worklist
- Reporting Tools
- PeopleTools
- Take a Survey
- Change My Password
- My Personalizations
- **Worklist** Add to My Links **GEMS Help Centre** Home Sign out My Links Select One: **Look Up Position Number Position Number:** begins with v begins with v KERANI **Position Description: Business Unit:** begins with  $\mathbf{v}$  SD01A 13. Klik ikon "Look Up" untuk mencari "kod begins with  $\sim$ Department: Jabatan" **Job Code:** begins with -Q **Position Status:** Ξ  $\blacktriangledown$  $\overline{\mathbf{v}}$  $\Box$ **Job Sharing Permitted** Q Reports To Position Number: begins with v Look Up Clear Cancel **Basic Lookup Search Results** Only the first 300 results can be displayed. Enter more information above and search again to reduce the number of search results. **View All Salary Position Position Description Admin Department Department Description Number** Plan 00000004 TUKANG KAYU TINGKAT KHAS  $(hlank)$ SE025 PEJARAT DAFRAH TUTONG

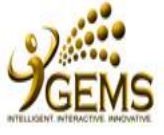

# **Menu**

- Self Service Manager Self Service
- Recruiting
- Workforce Administration
- D Personal Information
- $\triangledown$  Job Information
- $-$  Job Data
- Add Employment Instance
- Add Additional Assignment
- Move Assignmnt to another Inst
- Demote an Instance
- Current Job - Pay Rate Change
- ▷ Absence and Vacation
- D Self Service Transactions
- ▷ Workforce Reports
- Global Payroll & Absence
- Mamt
- Workforce Development
- Organizational Development
- Set Up HRMS
- Set Up ELM
- My Content
- Content Management
- Worklist
- Reporting Tools
- PeopleTools
- · Take a Survey
- Change My Password
- My Personalizations
- My System Profile

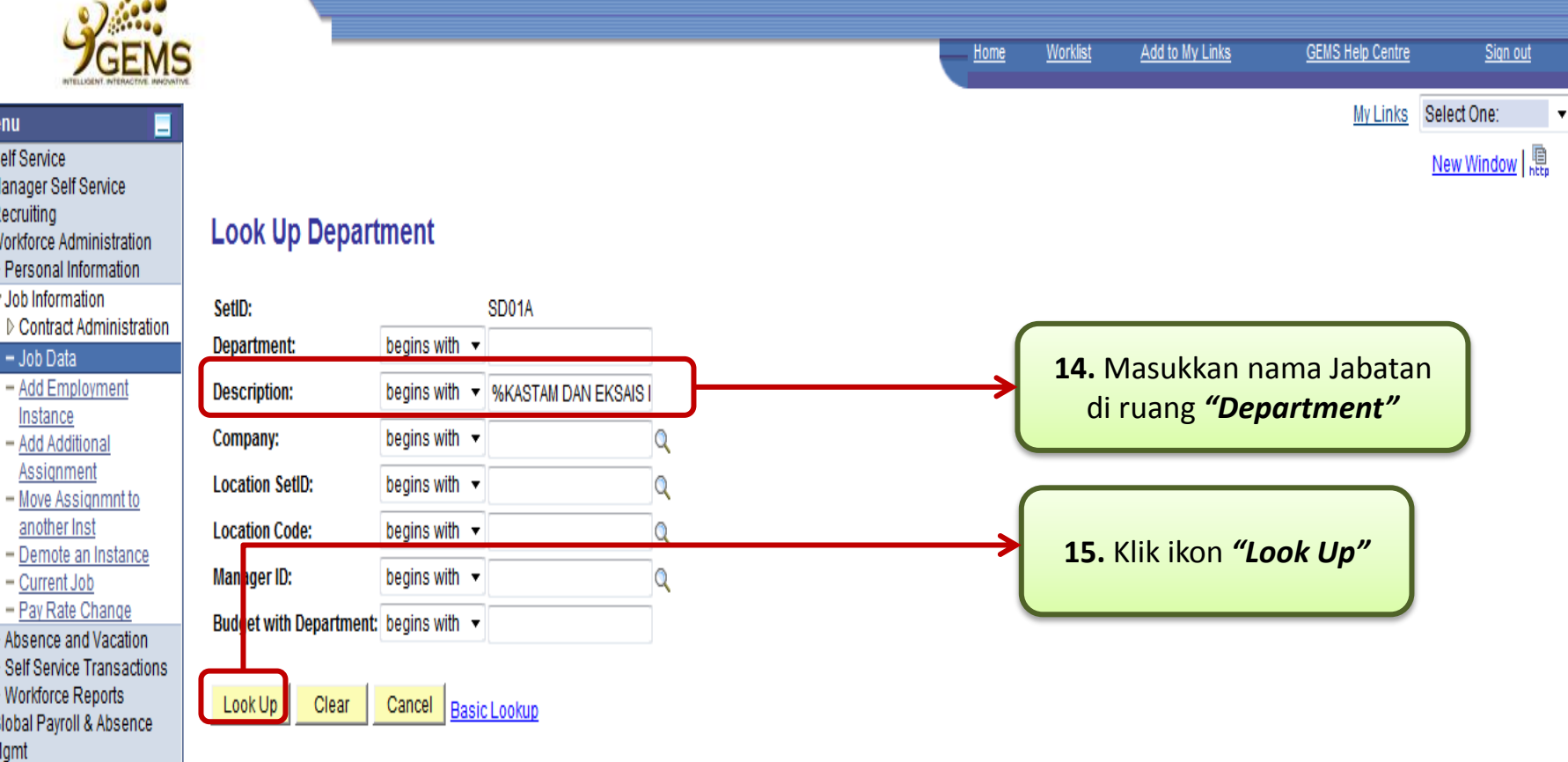

# **Search Results**

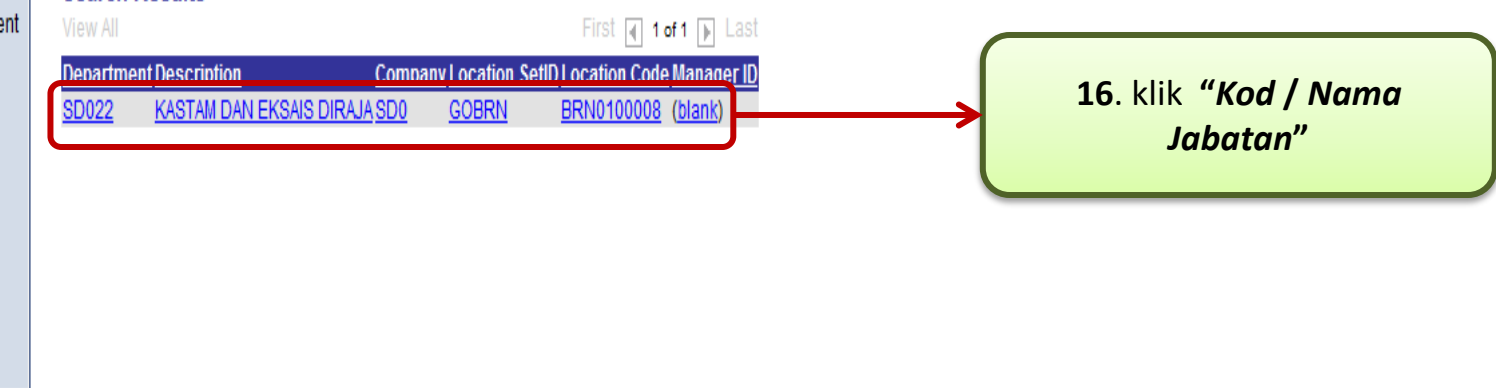

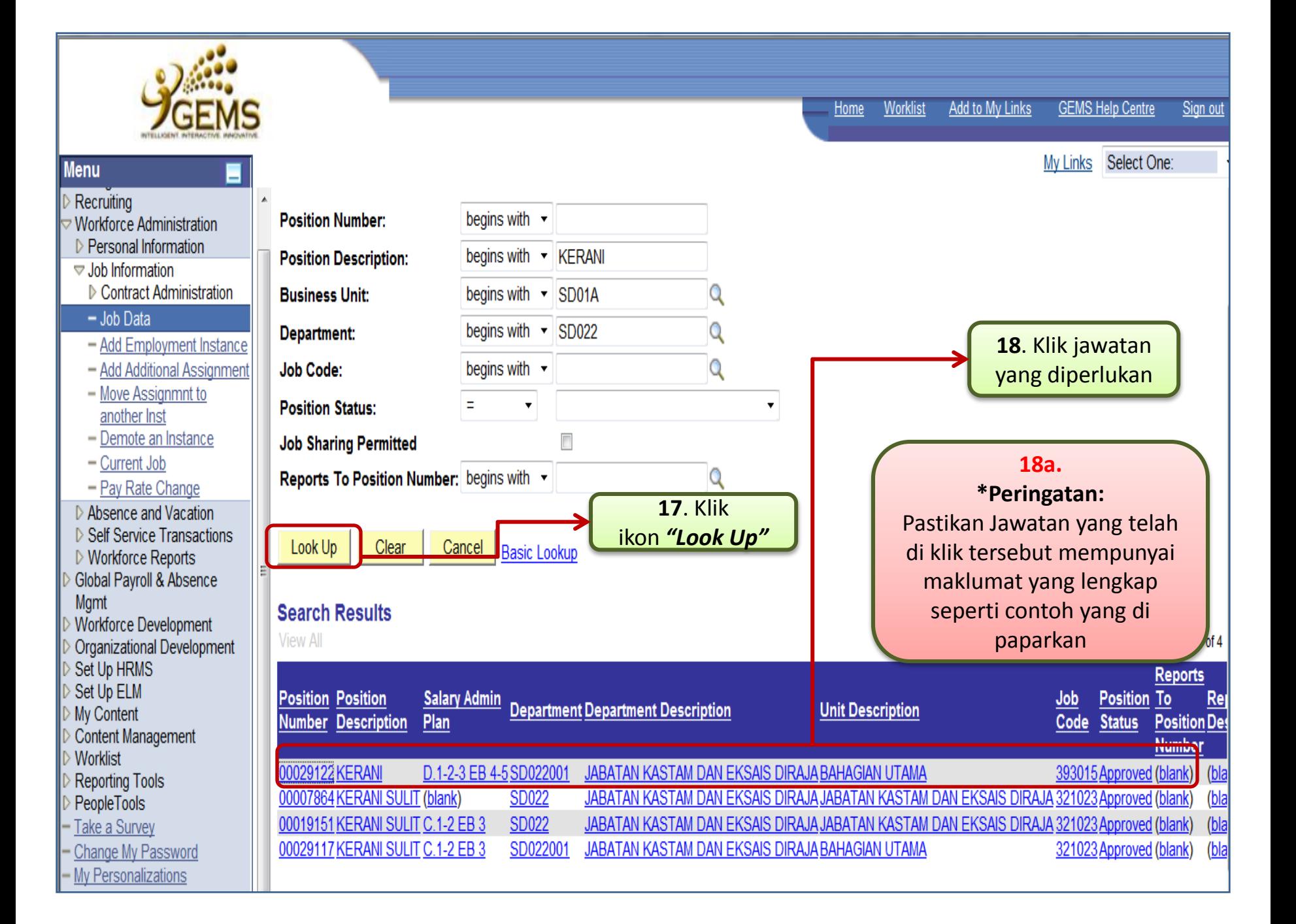

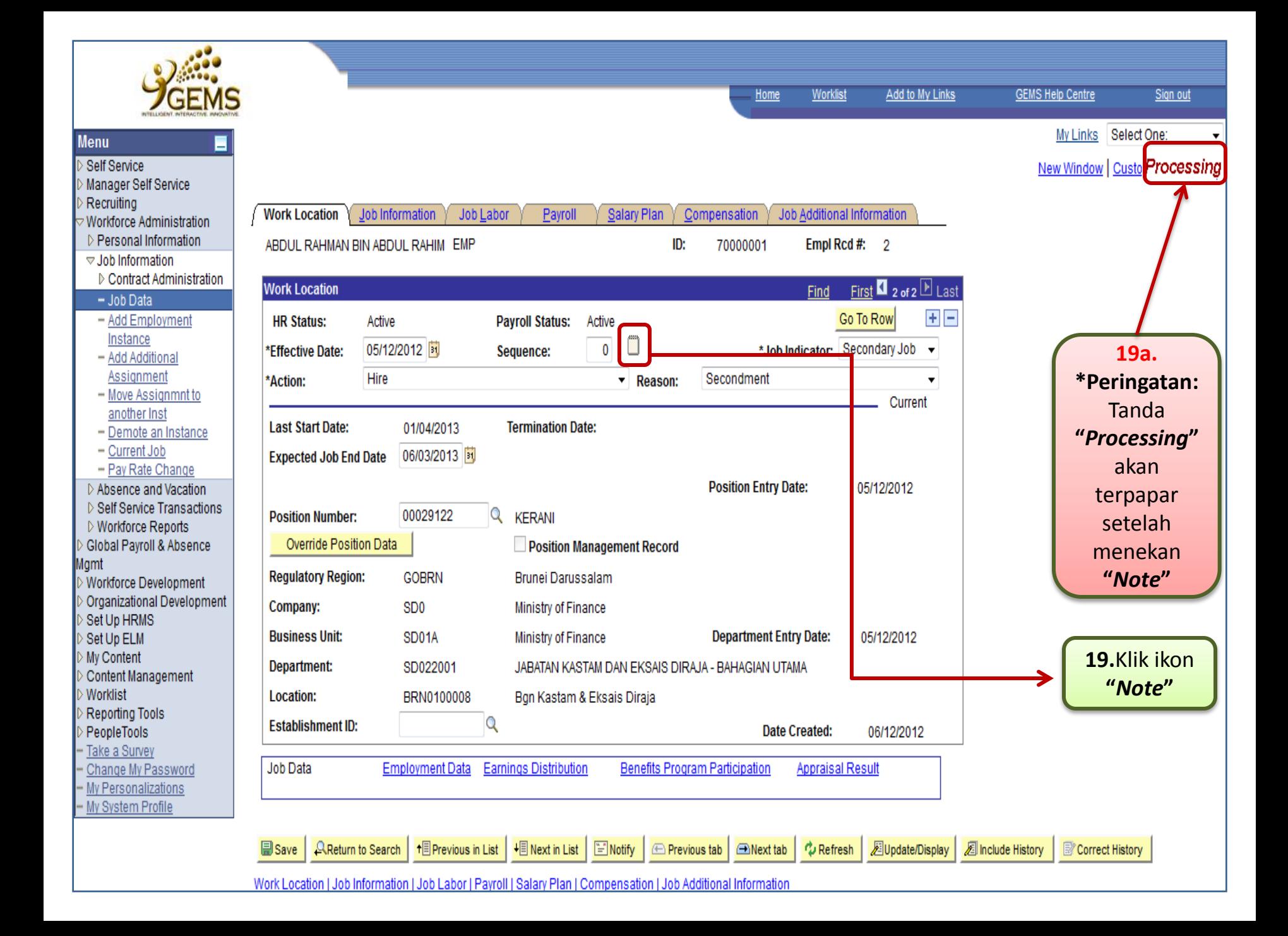

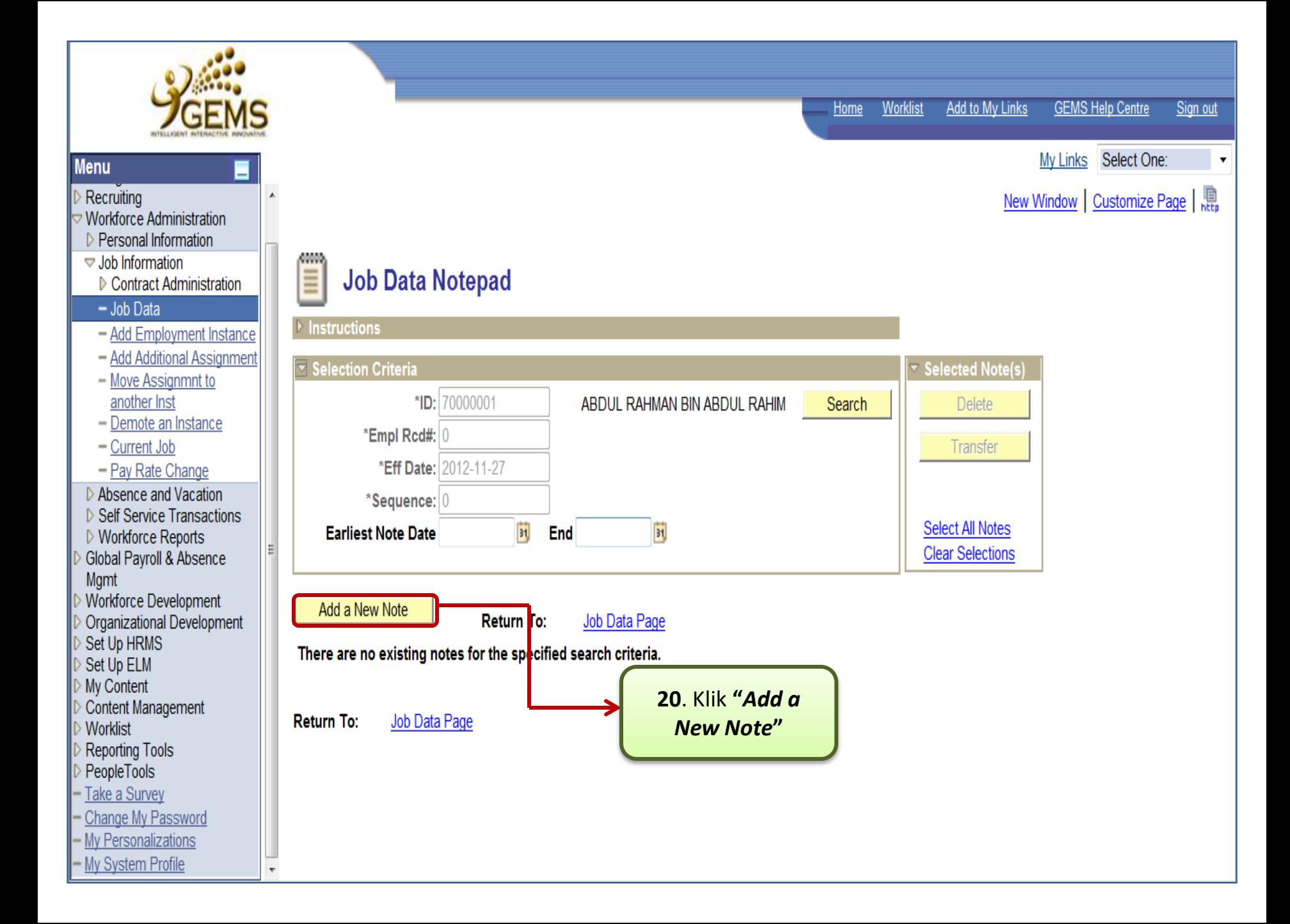

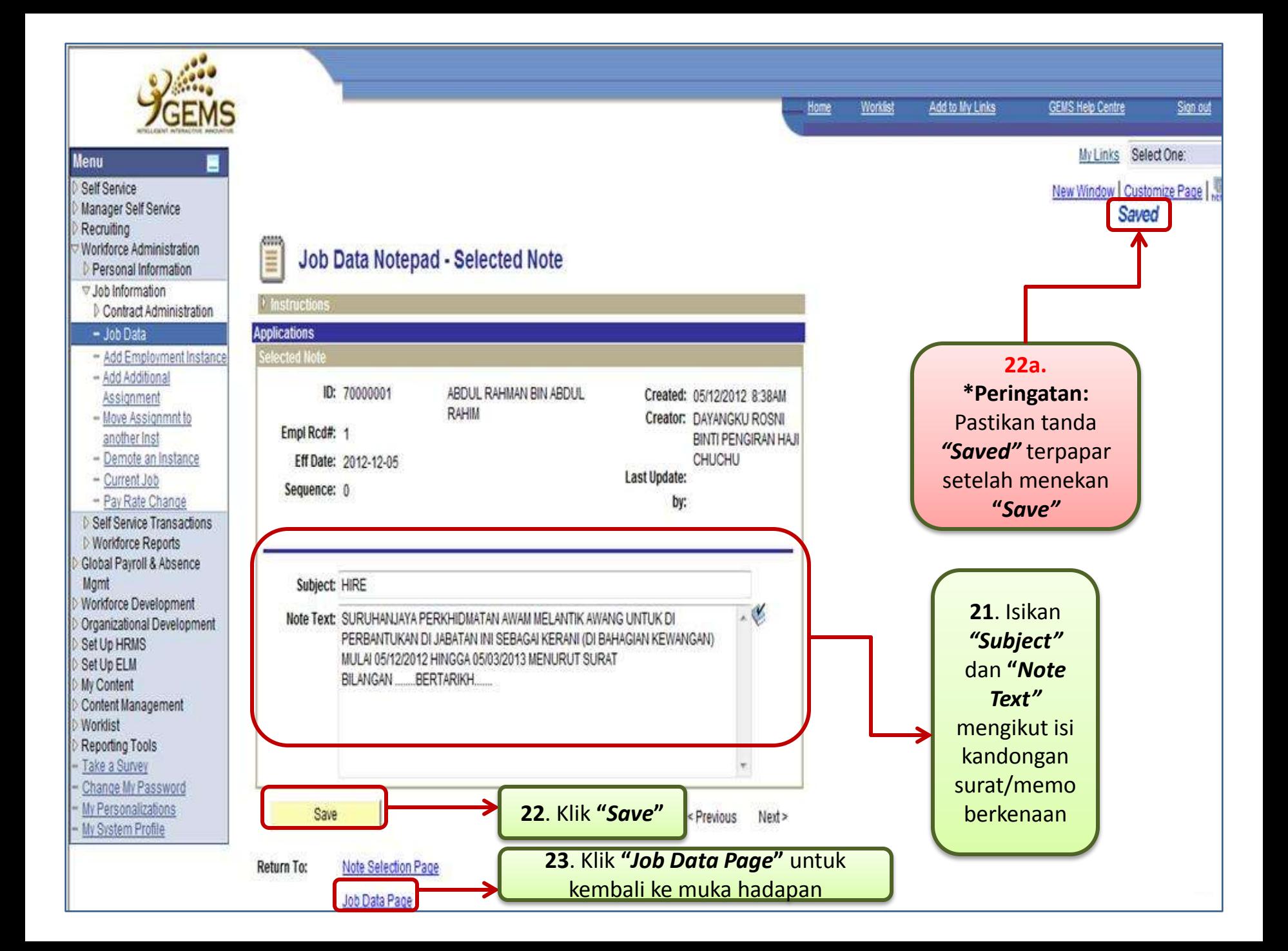

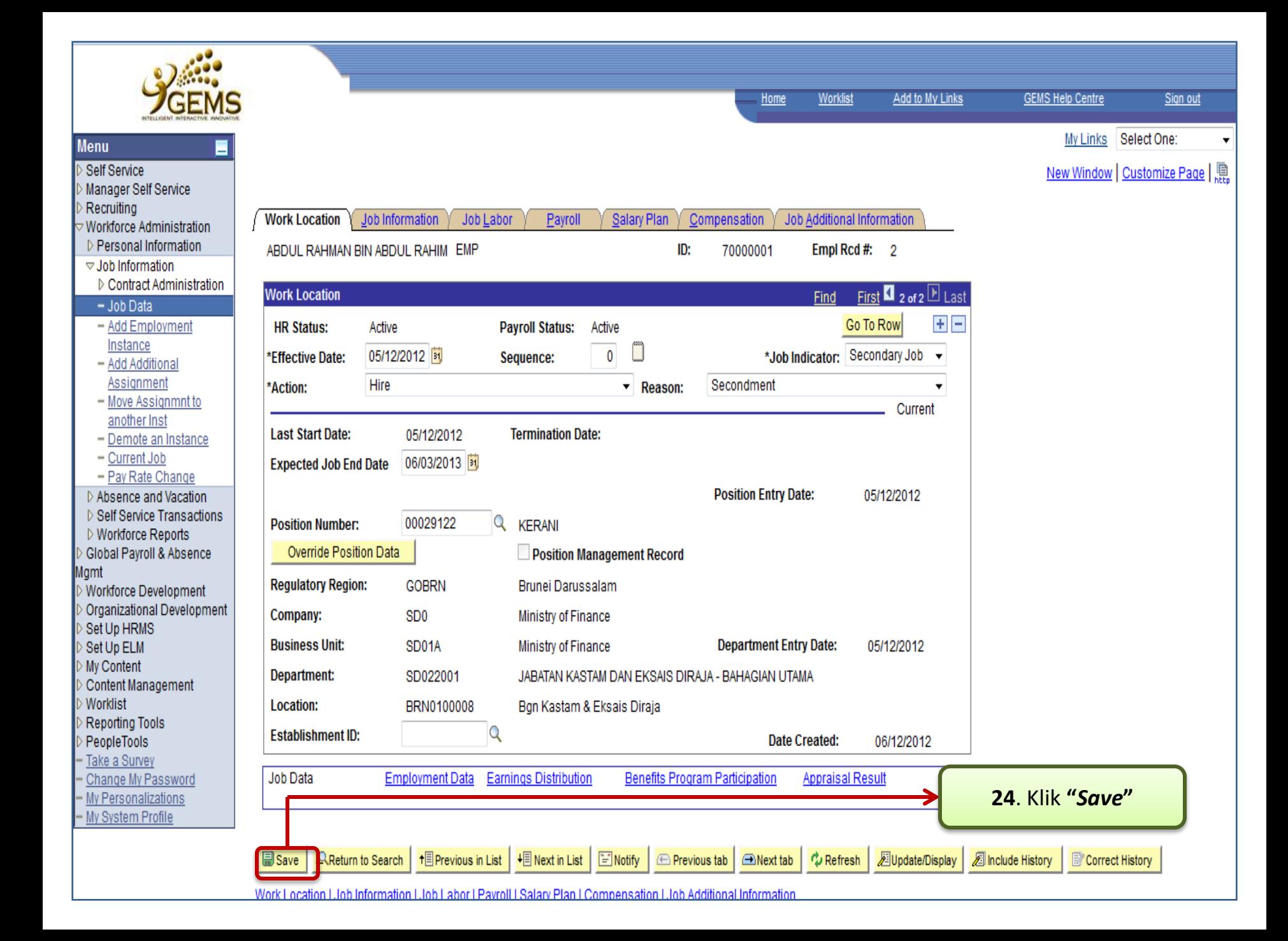

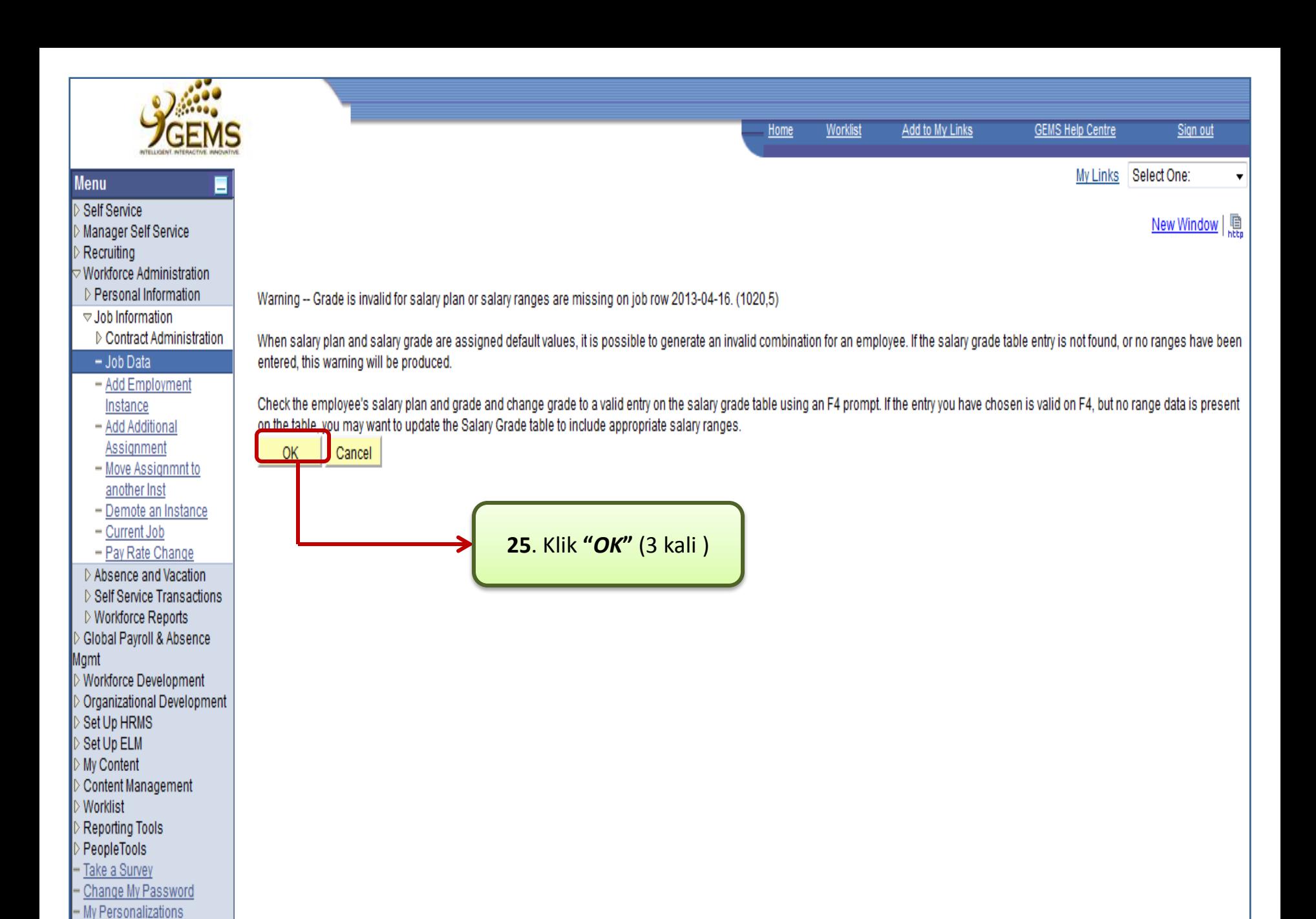

- My System Profile

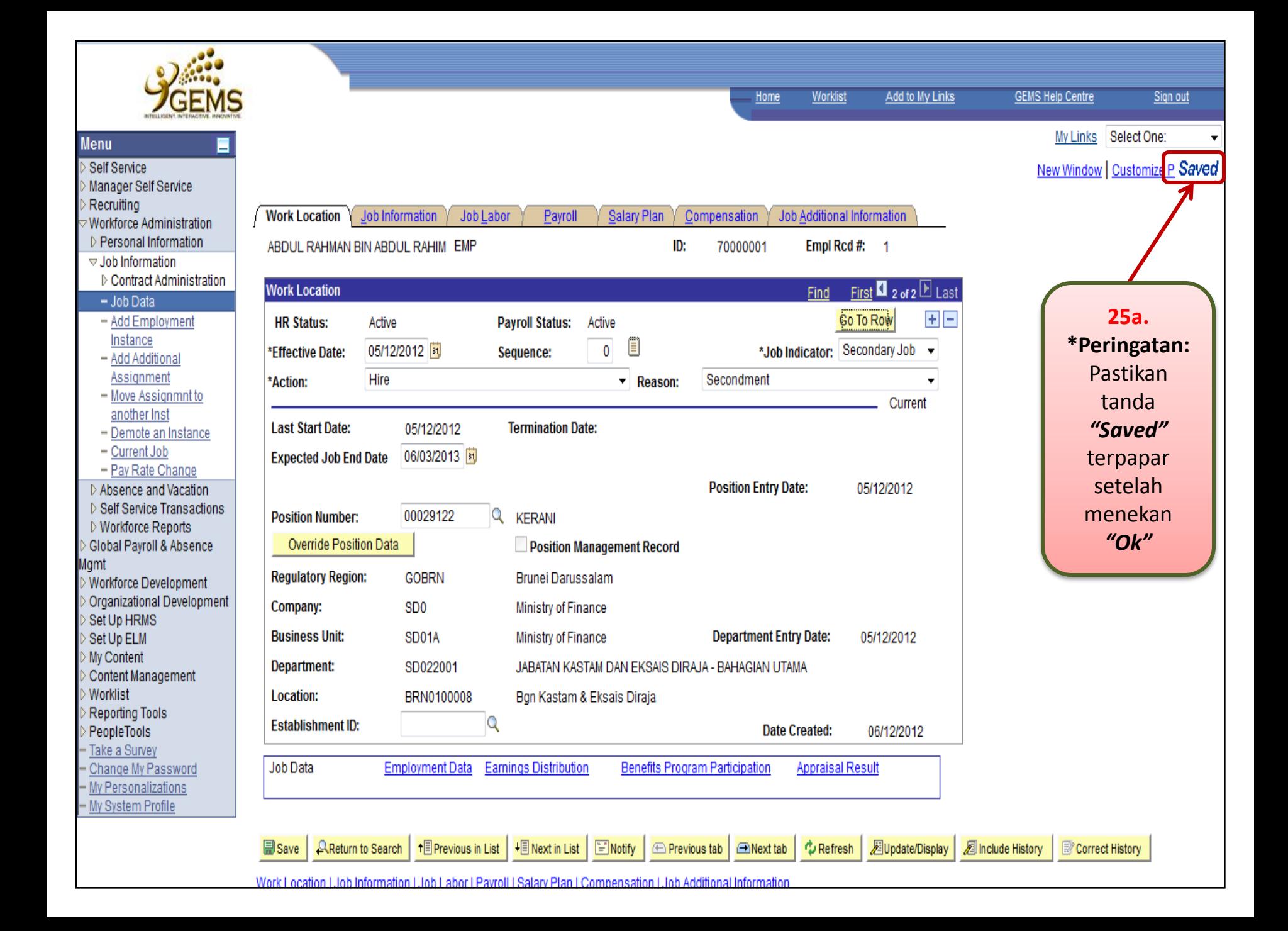

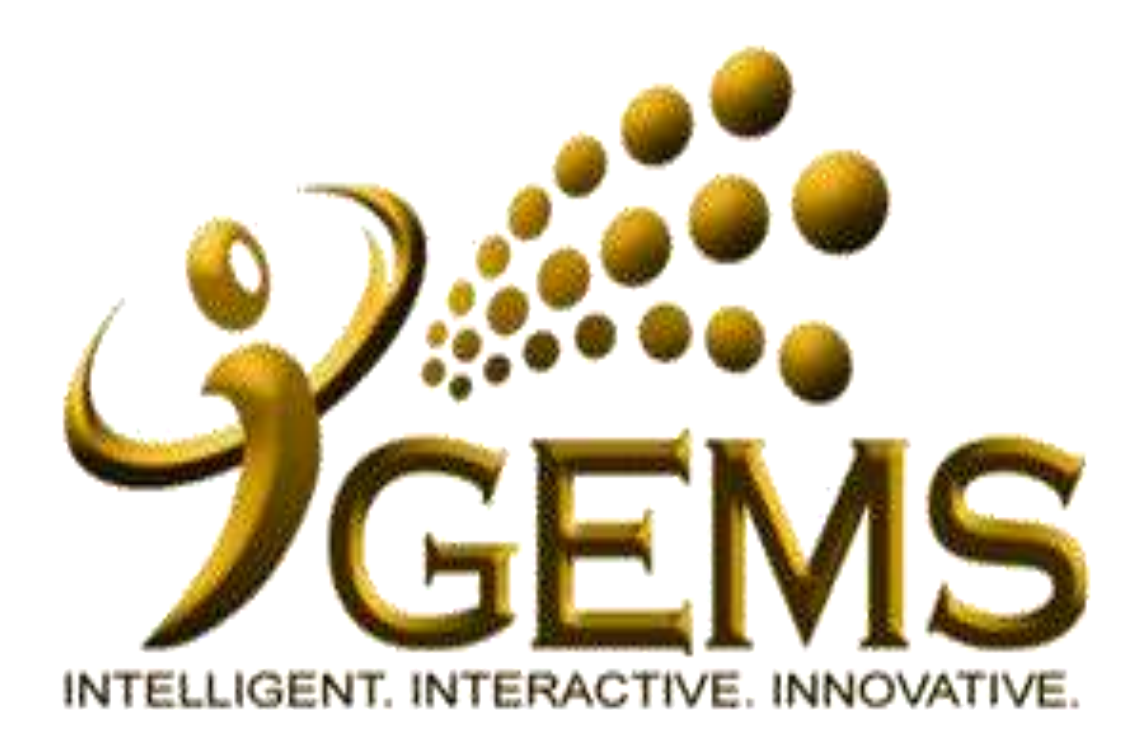

**MANUAL BAGI MENGEMASKINI "***TAMAT TEMPOH DIPERBANTUKAN"*

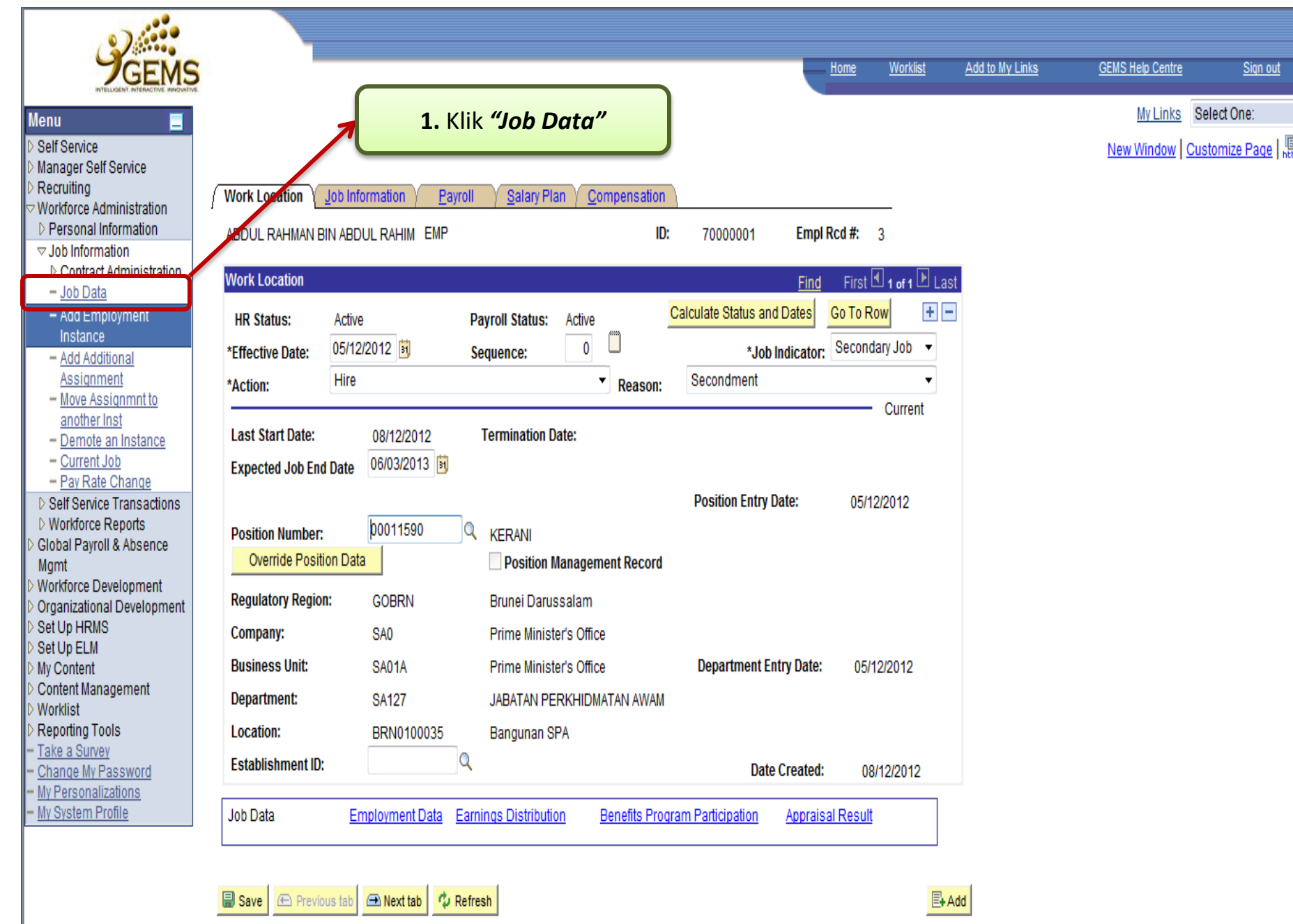

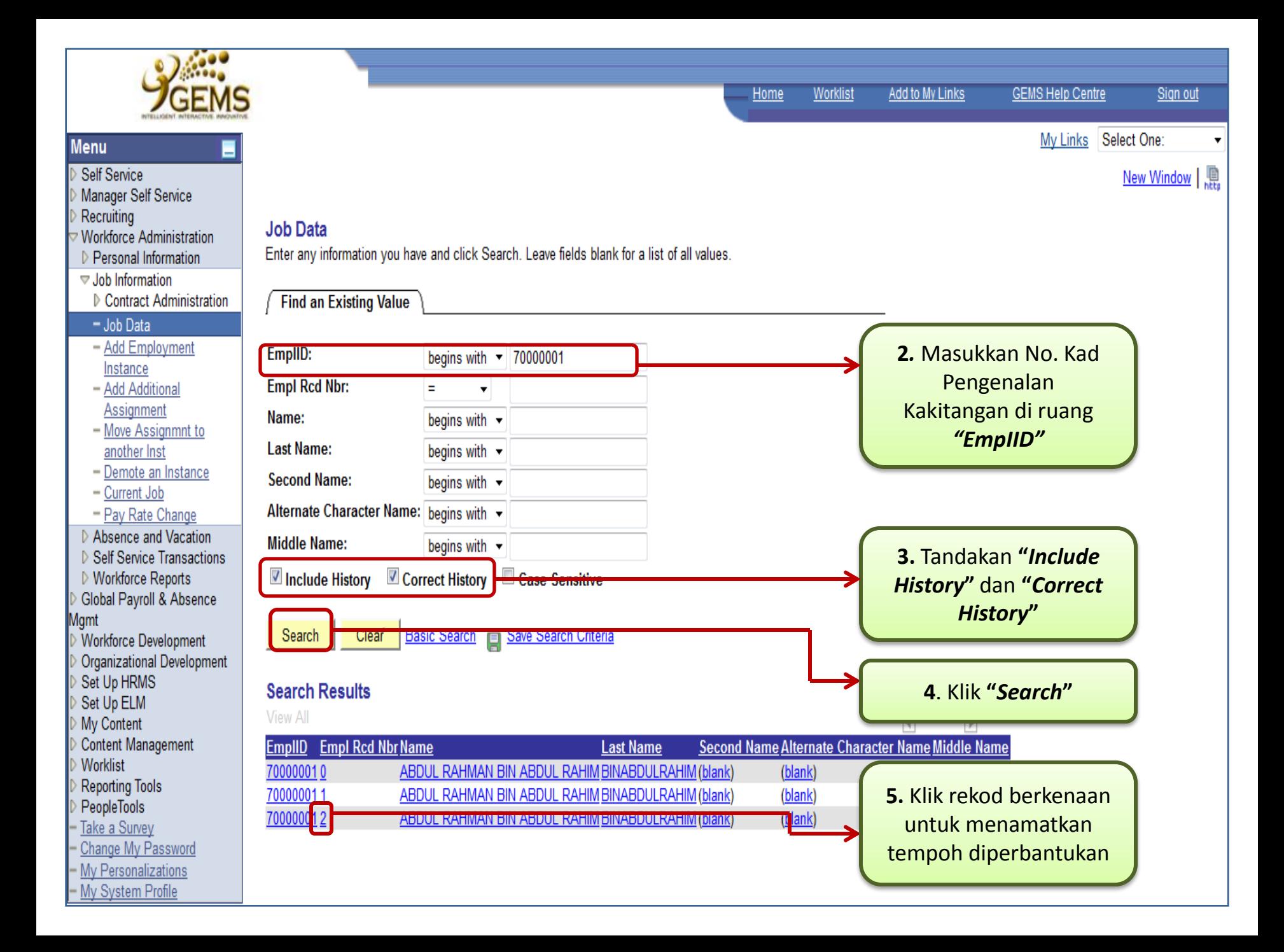

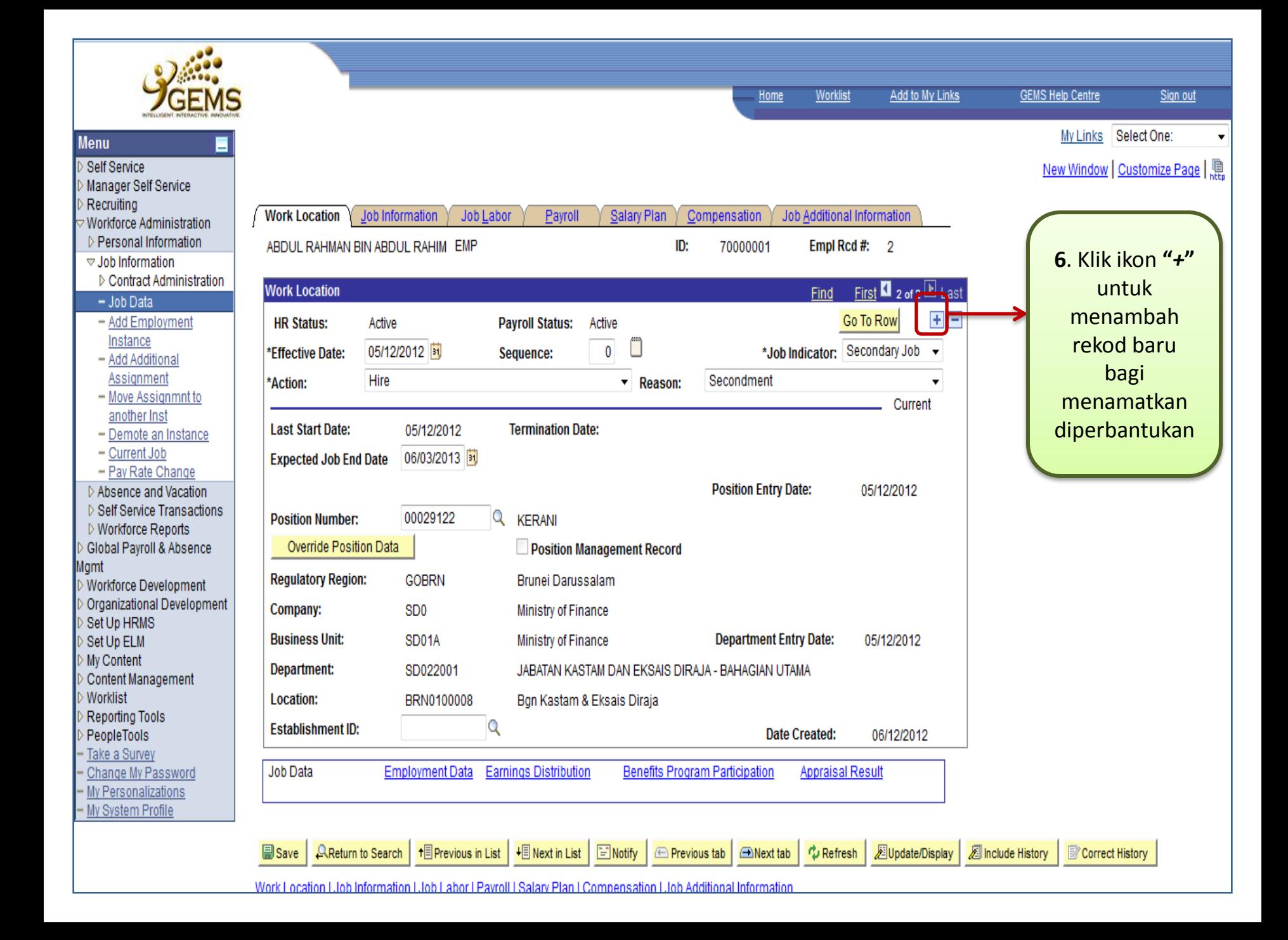

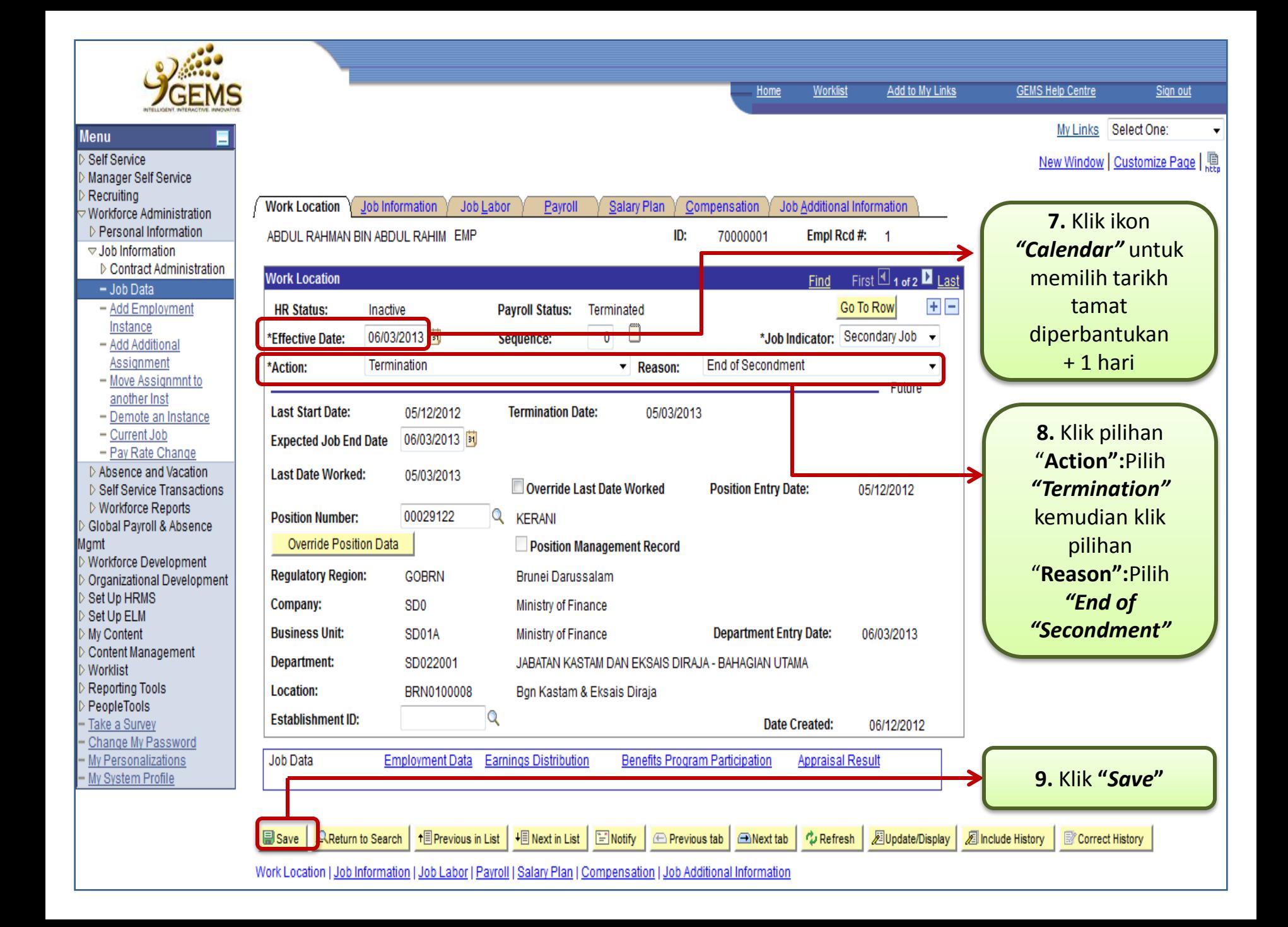

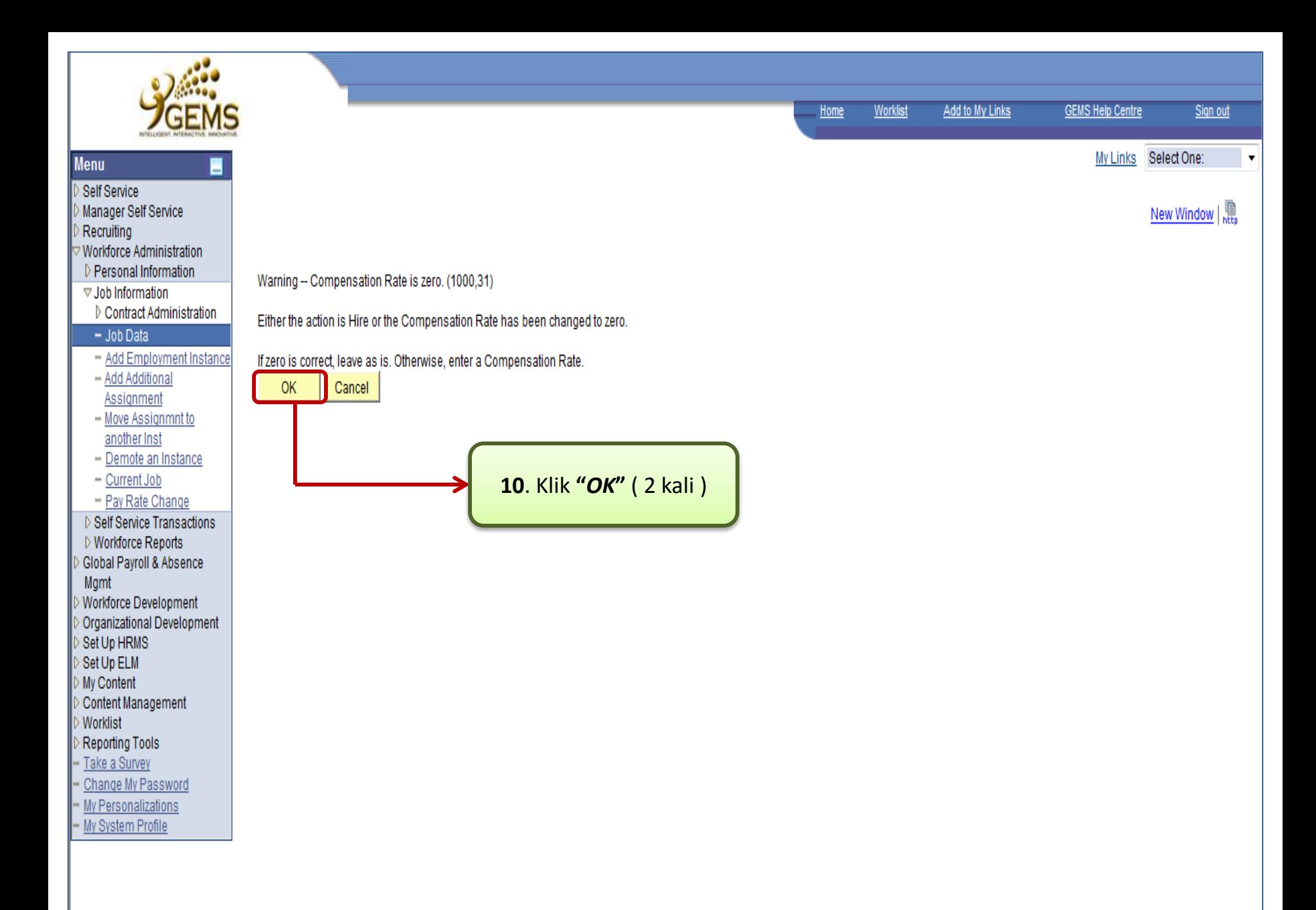

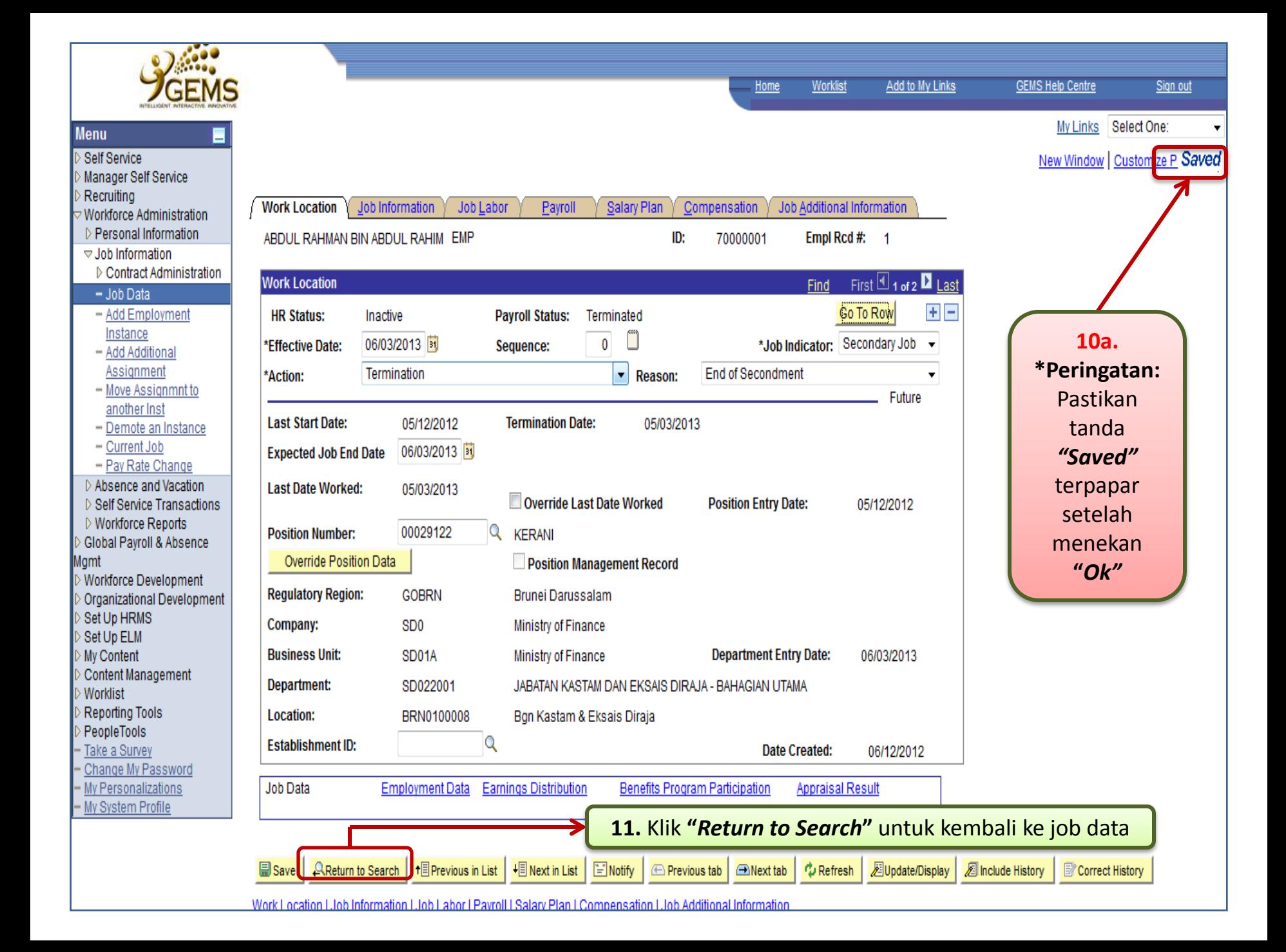